<span id="page-0-0"></span>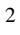

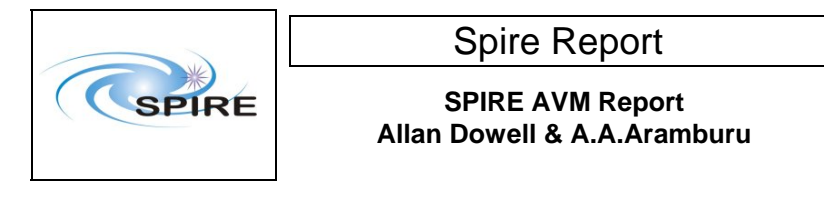

## **1. Introduction**

This document reports on the activities carried out to verify the procedures and setup of the AVM to be used at FN for the AVM UFTs.

# **1.1 Scope**

The results appearing in report are only applicable to the AVM scenario, although the same CCS templates will be used for both the AVM and the FM.

# **1.2 Applicable Documents**

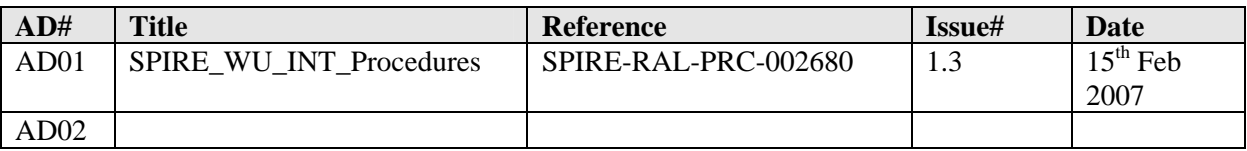

## **1.3 Reference Documents**

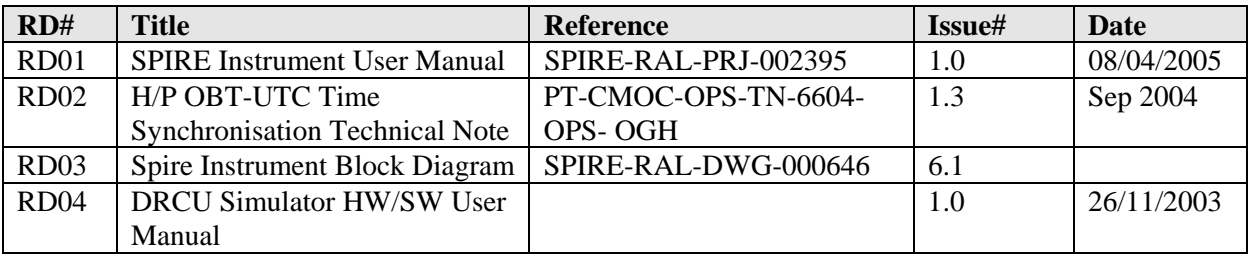

# **1.4 Change Record**

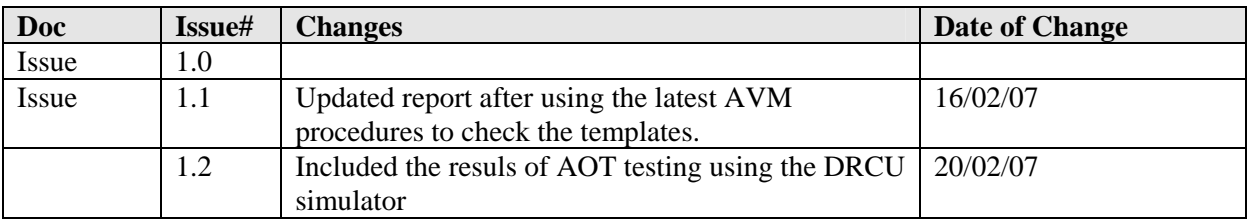

## **1.5 List of Acronyms**

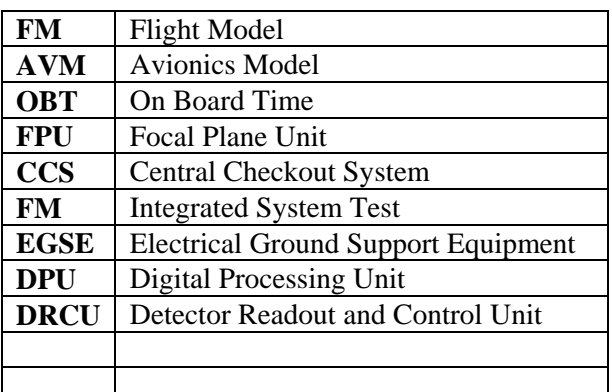

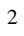

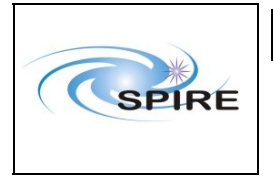

**SPIRE AVM Report Allan Dowell & A.A.Aramburu**  **Ref:** SPIRE-RAL-REP- $^{2711}_{1.2}$ **Issue: Date:**  $20^{th}$  February 2007 **Page:** 2 of 23

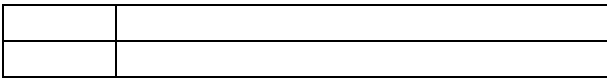

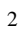

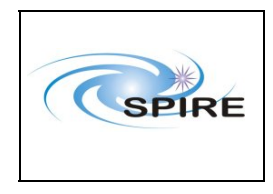

**SPIRE AVM Report** Allan Dowell & A.A. Aramburu Ref: SPIRE-RAL-REP-2711 Issue:  $1.2\,$  $20^{\text{th}}$ February 2007 Date: 3 of 23 Page:

### Table of contents

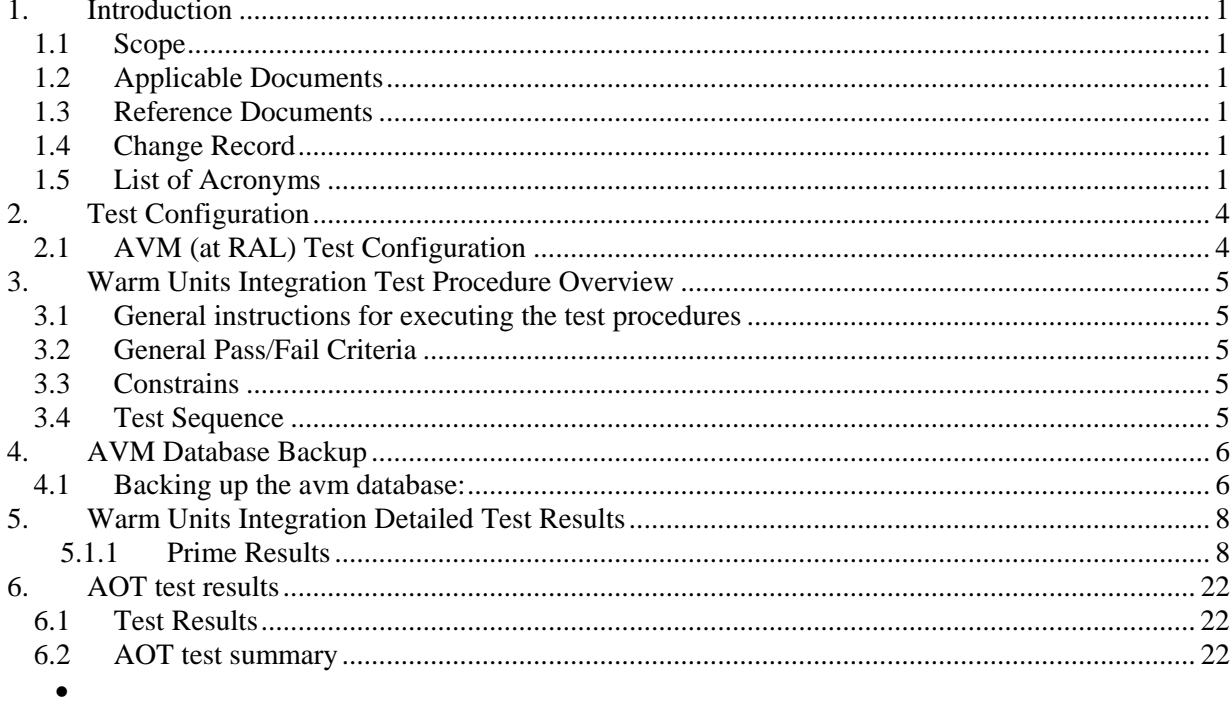

<span id="page-3-0"></span>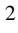

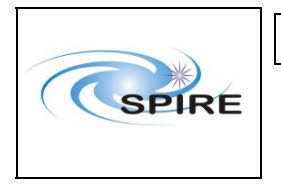

# **2. Test Configuration**

The following sections describe the hardware and ESGE configuration present at the time of the test. The main differences between the AVM and the FM configurations are with respect to the hardware. On the SPIRE AVM hardware the Warm Units and the FPU are substituted by a DRCU simulator.

# **2.1 AVM (at RAL) Test Configuration**

This is the required hw/sw configuration prior to the start of the test:

### *Hardware:*

SPIRE WU and CDMS Sim:

- The SPIRE DRCU Simulator PC powered ON and the operating system running.
- The SPIRE DRCU Simulator PC interconnected with the SPIRE FM DPU following RD04.
- The SPIRE AVM1 DPU PRIME 1553 interface to the CDMS Simulator connected (HSDPU J03).
- The SPIRE AVM1 DPU PRIME power interface to power supply connected (HSDPU J01).

### *Software:*

### EGSE:

HCSS and database:

- $\blacksquare$  HCSS v0.4.1 Build (#1123)
- Router, gateway, packet display running on chichester
- The SPIRE MIB 2.2.G1 imported on the CCS.
- SCOS2.3eP5 running on Truro
- CCS templates v1.1 from CVS AVM folder
- Using configuration wu\_int\_config on the test\_backup db

### OBS:

- $\blacksquare$  OBS v2.2.G
- Boot software 2.0

### DRCU Simulator:

• Hermes v5.5 (August 2006)

<span id="page-4-0"></span>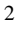

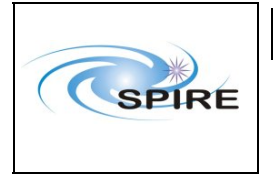

**SPIRE AVM Report Allan Dowell & A.A.Aramburu** 

# **3. Warm Units Integration Test Procedure Overview**

## **3.1 General instructions for executing the test procedures**

- Before carrying out the next procedure within the test sequence always ask for the go ahead by the SPIRE staff.
- Section 3.4 of this document specifies the sequence to be executed. Each of the steps in the sequence has a detailed specification later on sections 4.1 and 4.2. The operator should refer to the later in order to execute detailed steps.
- The procedure tables in section 4.1 and 4.2 include blank boxes where the actual values of parameters can be noted. Based on the comparison with the expected values the success or failure of a step should be recorded in the final column of the table.
- The last row in a procedure table should be used to record the overall Pass/Fail result of each test.
- Any text in boldface in the procedural steps generally indicates an action which may have to be performed manually by the CCS staff.

# **3.2 General Pass/Fail Criteria**

Consecutive failure of 2 executions of the same procedure is enough to declare the overall test result as failed. If the repetition of a failed test execution is successful this one should be repeated once again as a 'health' check. In case of overall failure of the test procedure the switch off steps 9, 10 and 11 (or 22, 23 and 24) from the next section should be executed.

## **3.3 Constrains**

A general constrain (inferred from the test configuration described above) is that the SPIRE DPU and DRCU power interfaces to the Herschel satellite must connected and the DPU and DRCU must be interconnected before carrying out this procedure.

# **3.4 Test Sequence**

This section specifies the test sequence as performed on the AVM setup at RAL

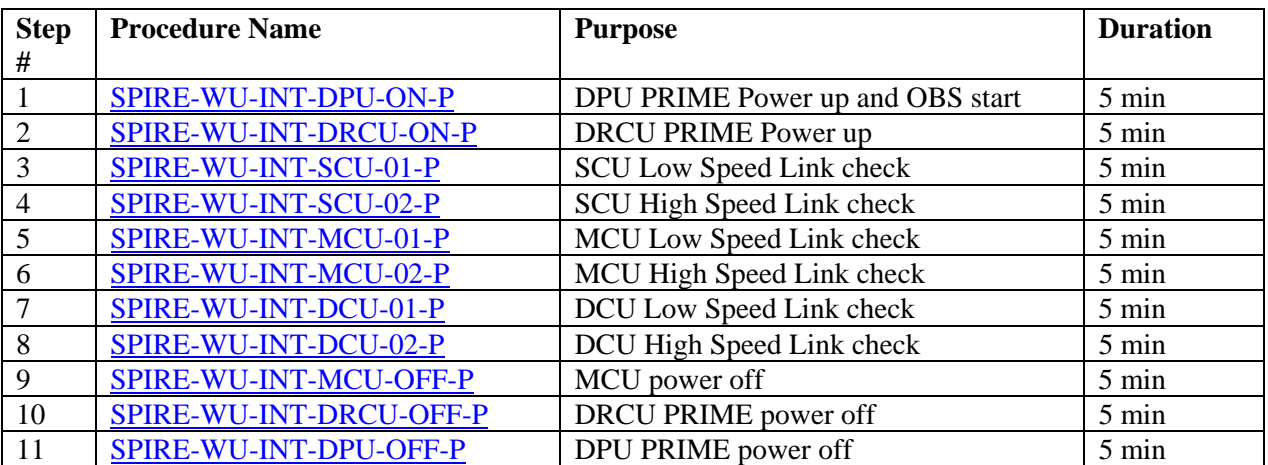

<span id="page-5-0"></span>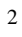

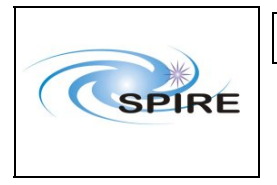

**SPIRE AVM Report Allan Dowell & A.A.Aramburu**  **Ref:** SPIRE-RAL-REP- $^{2711}_{1.2}$ **Issue:** Date:  $20^{th}$  February 2007 **Page:** 6 of 23

# **4. AVM Database Backup**

# **4.1 Backing up the avm database:**

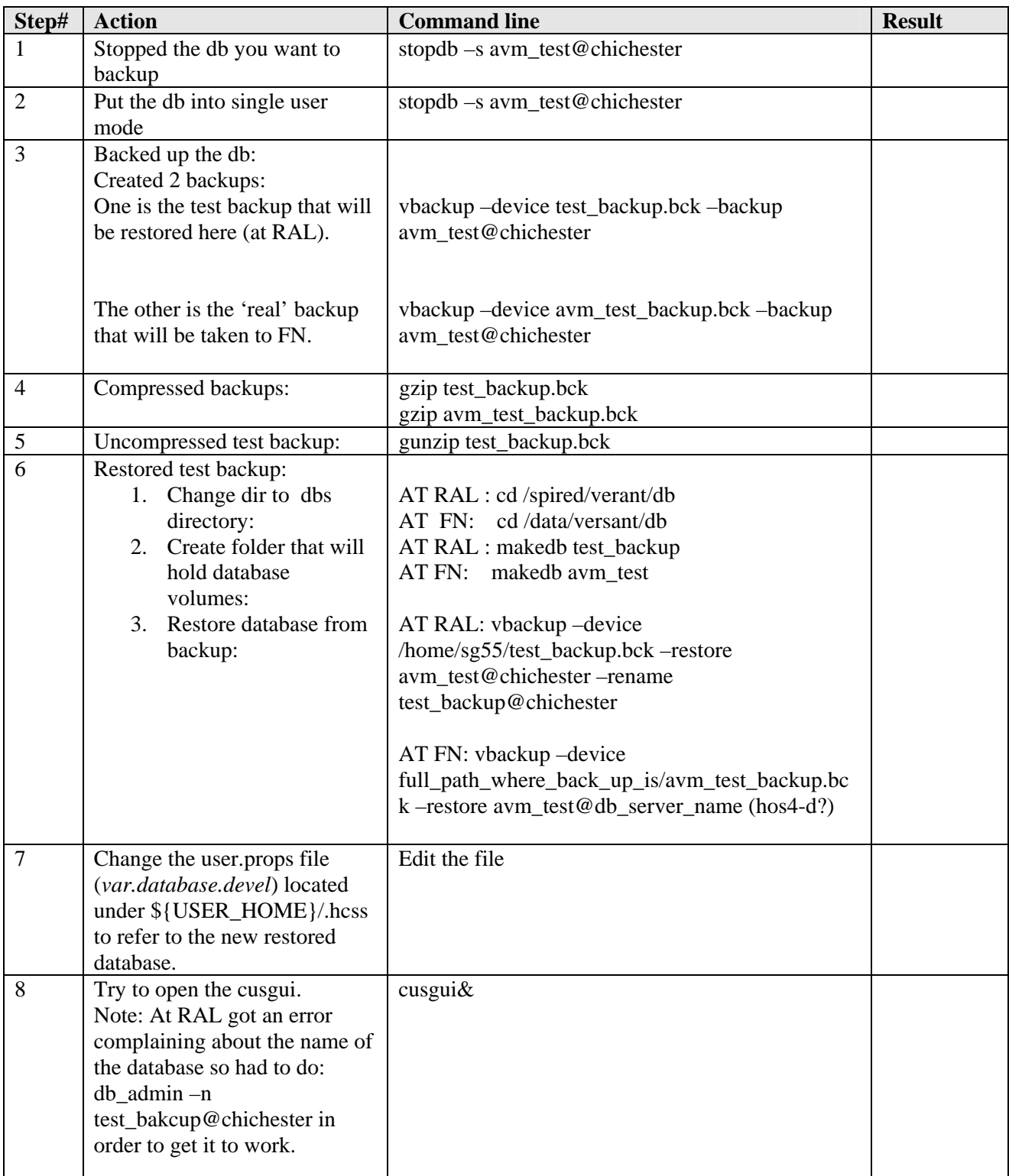

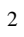

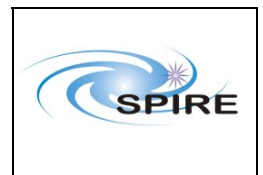

### **SPIRE AVM Report Allan Dowell & A.A.Aramburu**

**Ref:** SPIRE-RAL-REP- $^{2711}_{1.2}$ **Issue: Date:**  $20^{th}$  February 2007

**Page:** 7 of 23

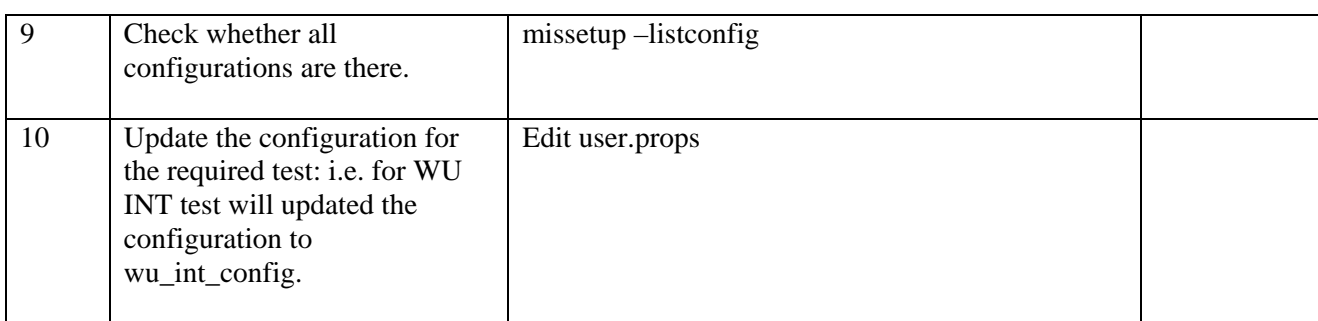

<span id="page-7-0"></span>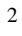

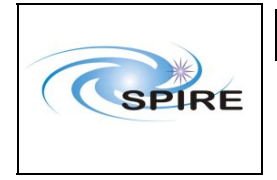

**SPIRE AVM Report Allan Dowell & A.A.Aramburu**  **Ref:** SPIRE-RAL-REP-2711 **Issue:** 1.2 **Date:**  $20^{th}$  February 2007 **Page:** 8 of 23

# **5. Warm Units Integration Detailed Test Results**

# **5.1.1 Prime Results**

## *5.1.1.1 Procedure SPIRE-WU-INT-DPU-ON-P* [Next>](#page-8-0)

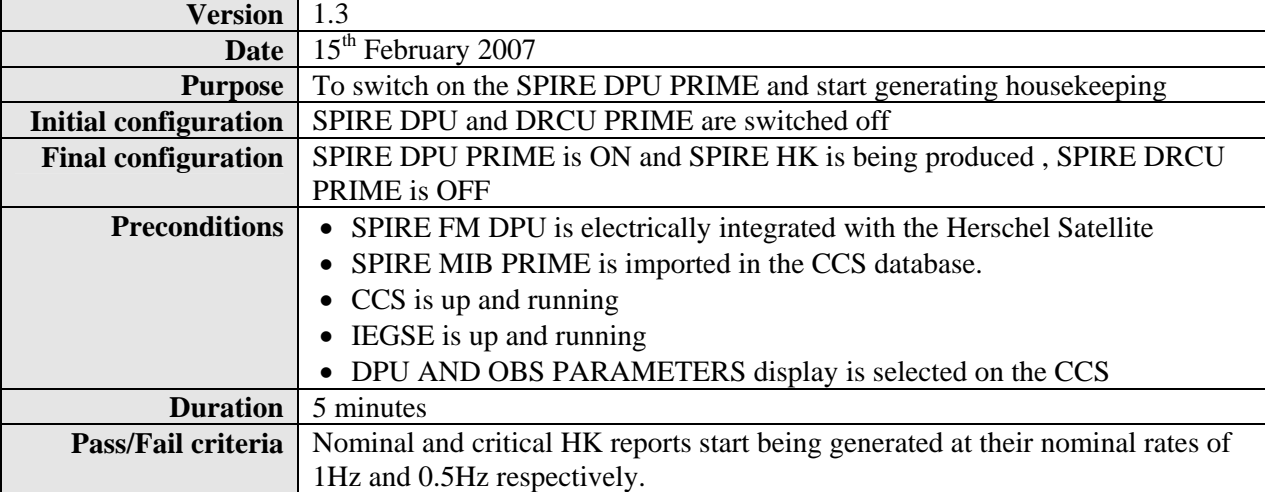

<span id="page-8-0"></span>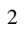

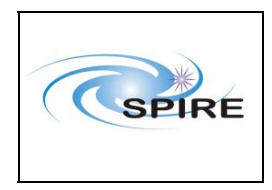

**ISSUE:** 1.2<br>**IDOWEL & A.A.Aramburu** Date: 20<sup>th</sup> February 2007 Allan Dowell & A.A.Aramburu **Pate:** Page:

**Ref:** SPIRE-RAL-REP-Spire Report<br>
Pref: SPIRE AVM Penert<br>
Issue: 1.2

**Page:** 9 of 23

### **Procedure Steps for AVM:**

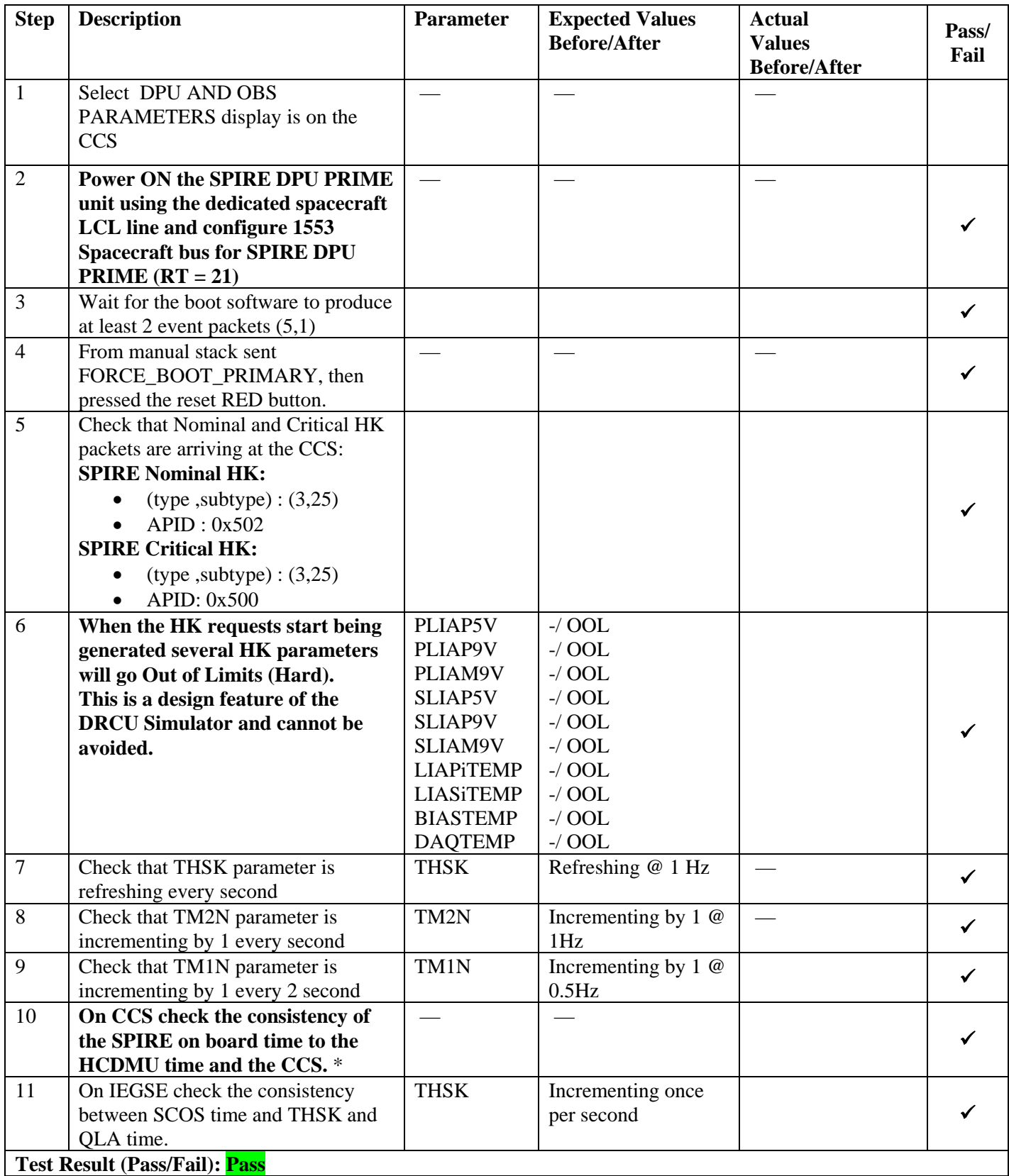

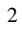

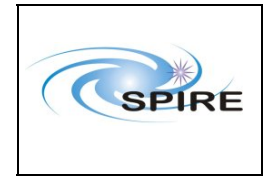

**SPIRE AVM Report Allan Dowell & A.A.Aramburu**  **Ref:** SPIRE-RAL-REP-2711 **Issue:** 1.2 Date:  $20^{th}$  February 2007 **Page:** 10 of 23

## *5.1.1.2 Procedure SPIRE-WU-INT-DRCU-ON-P* [Next>](#page-10-0)

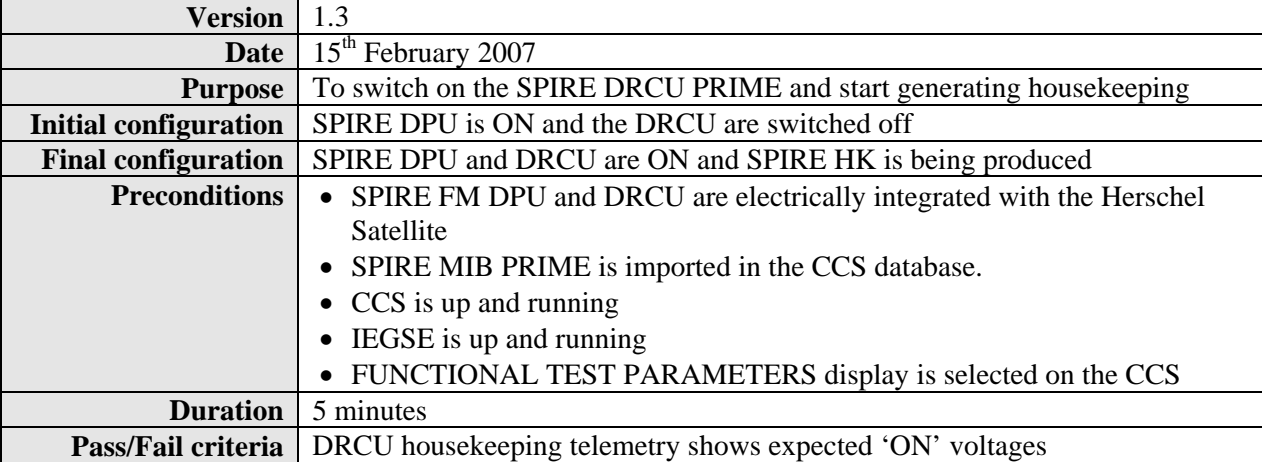

### **Procedure Steps for AVM:**

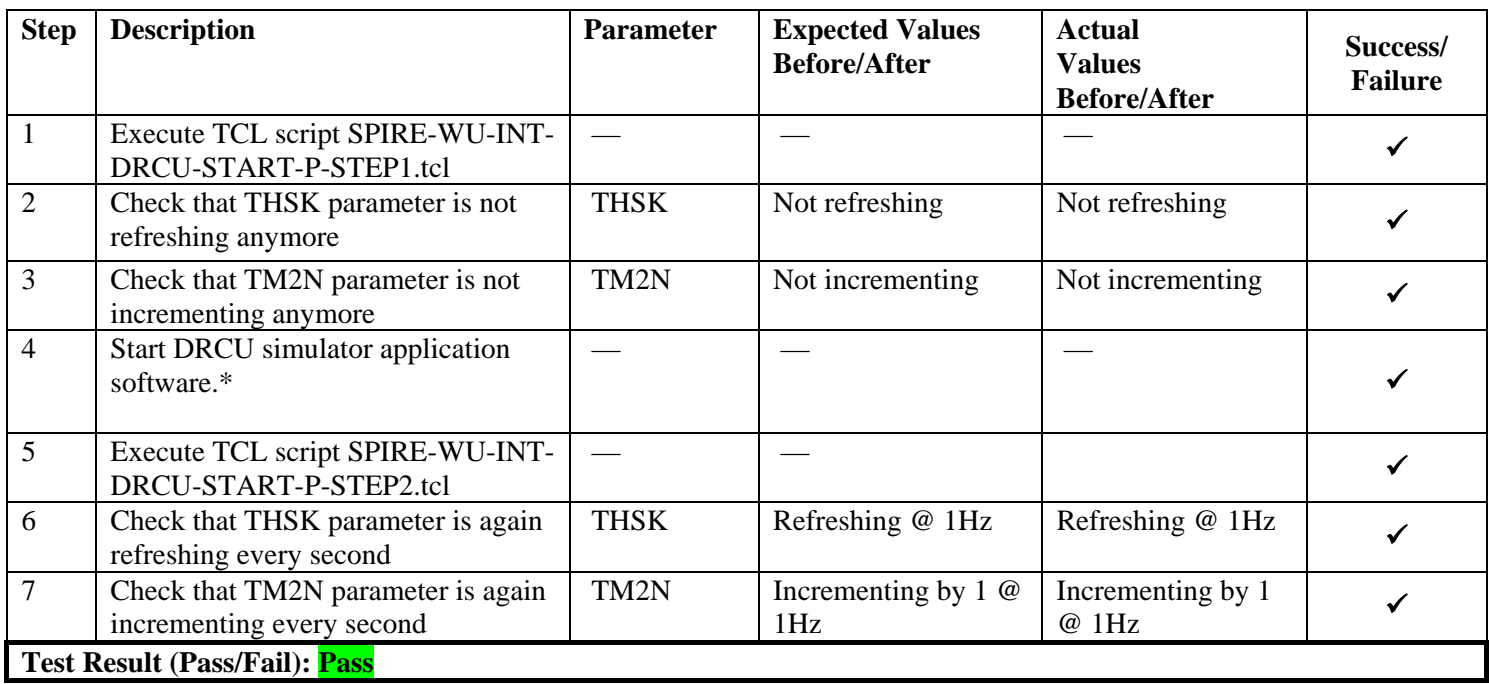

**\*** *It is assumed that the DRCU simulator PC is already ON. Double click on the Transmit.exe icon on the desktop of the PC to start the application software.* 

<span id="page-10-0"></span>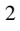

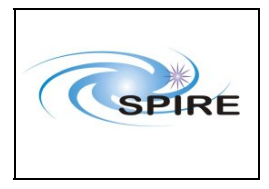

**SPIRE AVM Report Allan Dowell & A.A.Aramburu**  **Ref:** SPIRE-RAL-REP-2711 **Issue:** 1.2 Date: 20<sup>th</sup> February 2007 **Page:** 11 of 23

### *5.1.1.3 Procedure SPIRE-WU-INT-SCU-01-P* [Next>](#page-11-0)

### **Version** 1.3 **Date** 15<sup>th</sup> February 2007 **Purpose** To check the correct functioning of the SCU PRIME Low Speed Link **Initial configuration** SPIRE DPU and DRCU PRIME are switched ON, SPIRE HK is being produced **Final configuration Identical Preconditions** • **SPIRE-WU-INT-DPU-ON-P** and **SPIRE-WU-INT-DRCU-ON-P**  procedures have been executed. • SPIRE MIB PRIME is imported in the CCS database. • CCS is up and running • IEGSE is up and running • FUNCTIONAL TEST PARAMETERS display is selected on the CCS **Duration** 5 minutes **Pass/Fail criteria** SCUTEMPSTAT and SUBKSTAT HK parameters show expected values

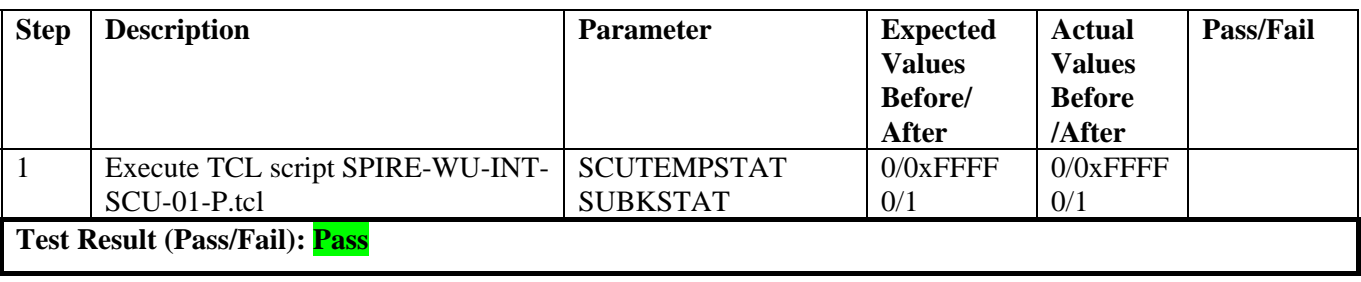

<span id="page-11-0"></span>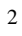

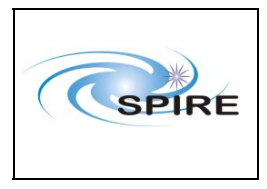

**SPIRE AVM Report Allan Dowell & A.A.Aramburu**  **Ref:** SPIRE-RAL-REP- $\frac{2711}{1.2}$ **Issue:** Date:  $20^{th}$  February 2007 **Page:** 12 of 23

*5.1.1.4 Procedure SPIRE-WU-INT-SCU-02-P* <u>Next</u>

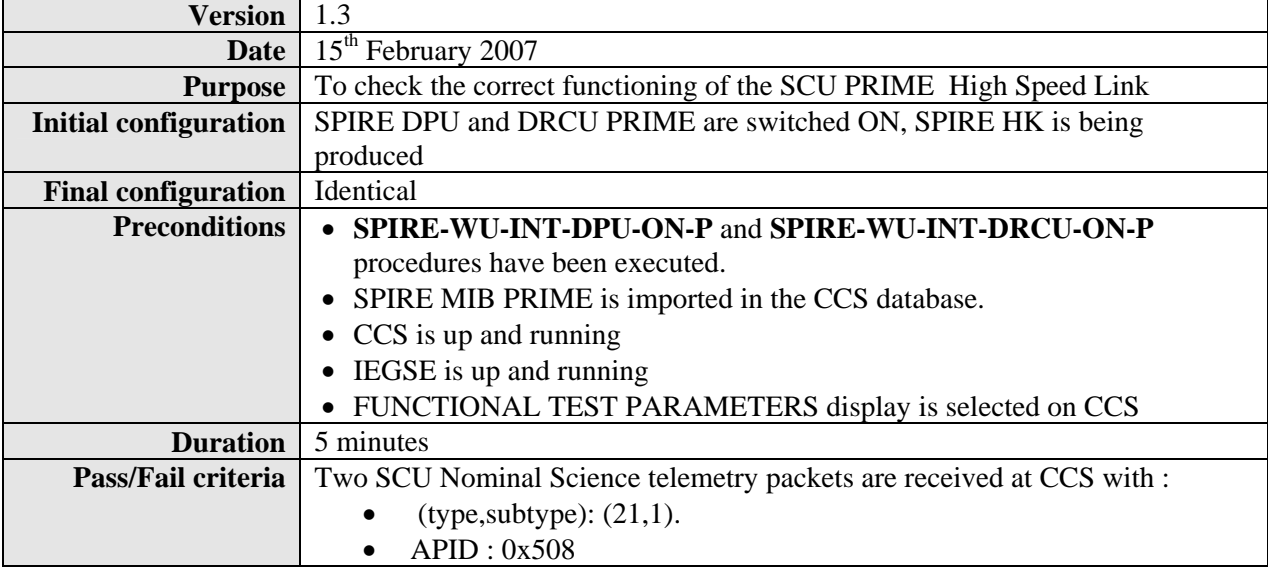

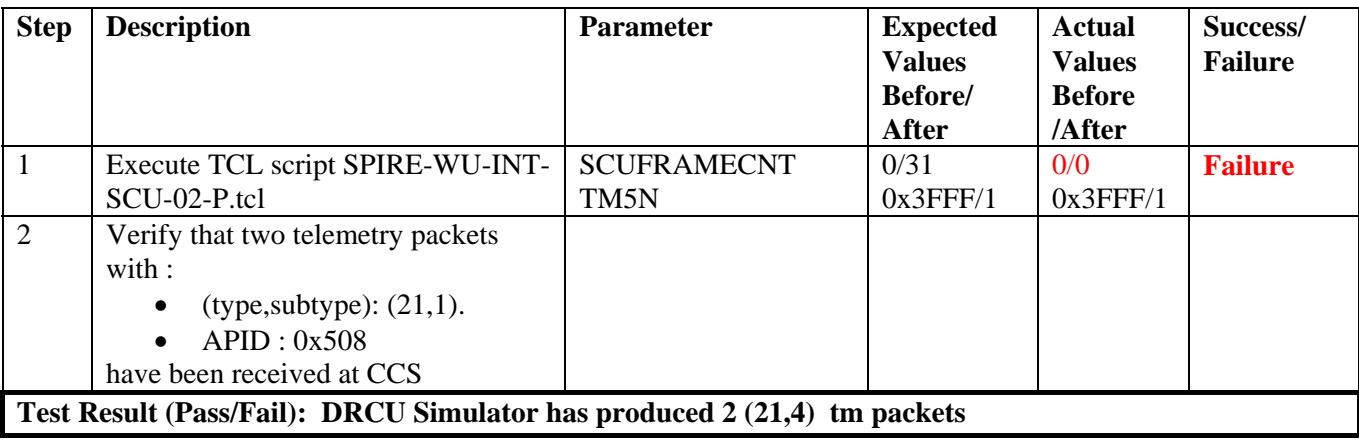

<span id="page-12-0"></span>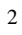

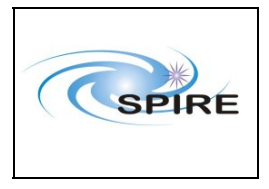

**SPIRE AVM Report Allan Dowell & A.A.Aramburu**  **Ref:** SPIRE-RAL-REP- $\frac{2711}{1.2}$ **Issue:** Date:  $20^{th}$  February 2007 **Page:** 13 of 23

# *5.1.1.5 Procedure SPIRE-WU-INT-MCU-01-P* <u>Next</u>

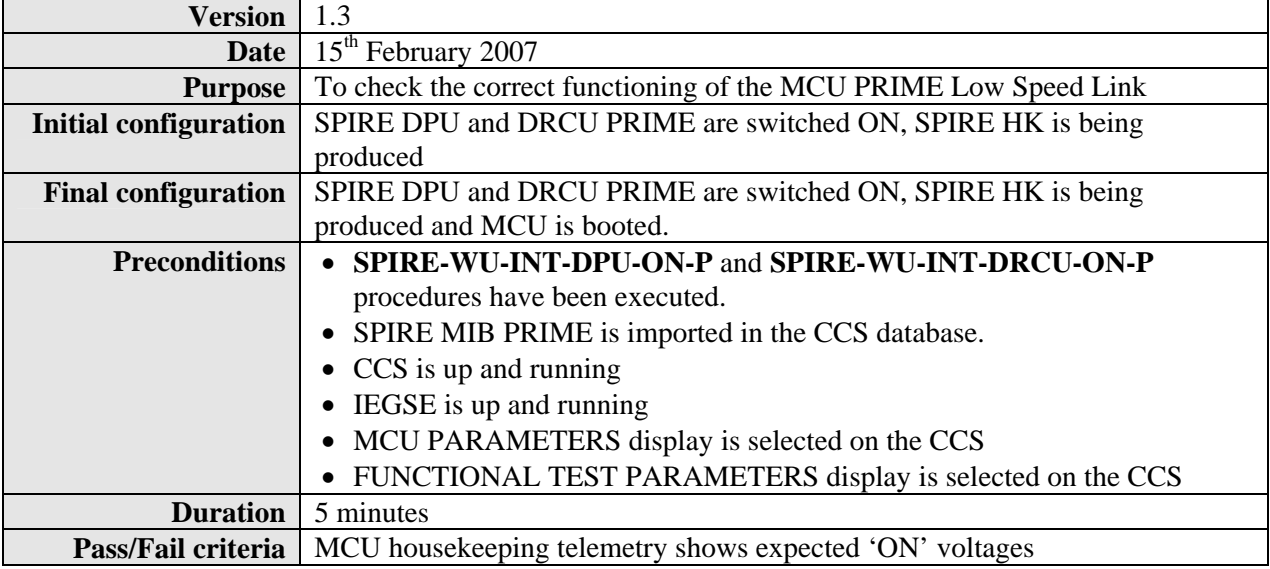

## **Procedure Steps for AVM:**

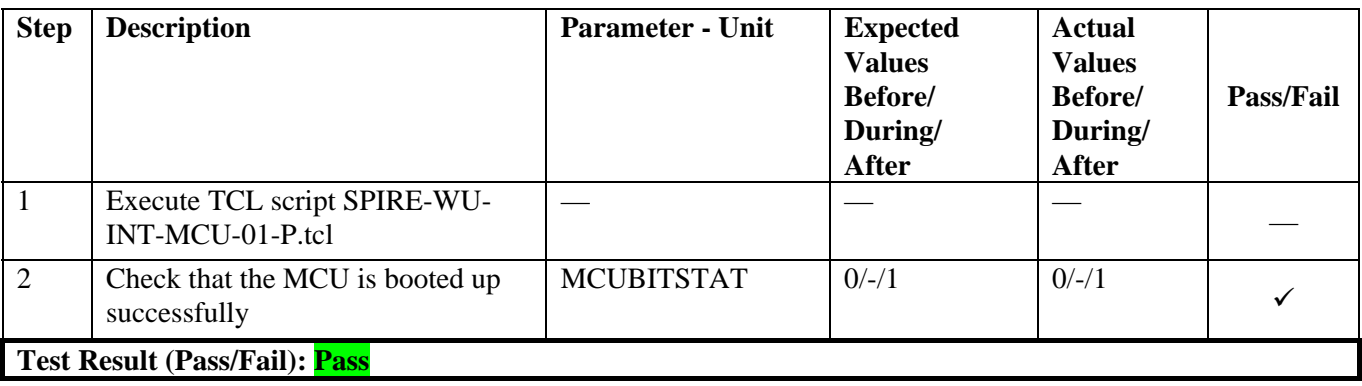

<span id="page-13-0"></span>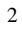

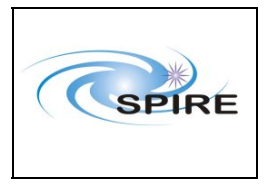

**SPIRE AVM Report Allan Dowell & A.A.Aramburu**  **Ref:** SPIRE-RAL-REP- $\frac{2711}{1.2}$ **Issue:** Date:  $20^{th}$  February 2007 **Page:** 14 of 23

### *5.1.1.6 Procedure: SPIRE-WU-INT-MCU-02-P* [Next>](#page-15-0)

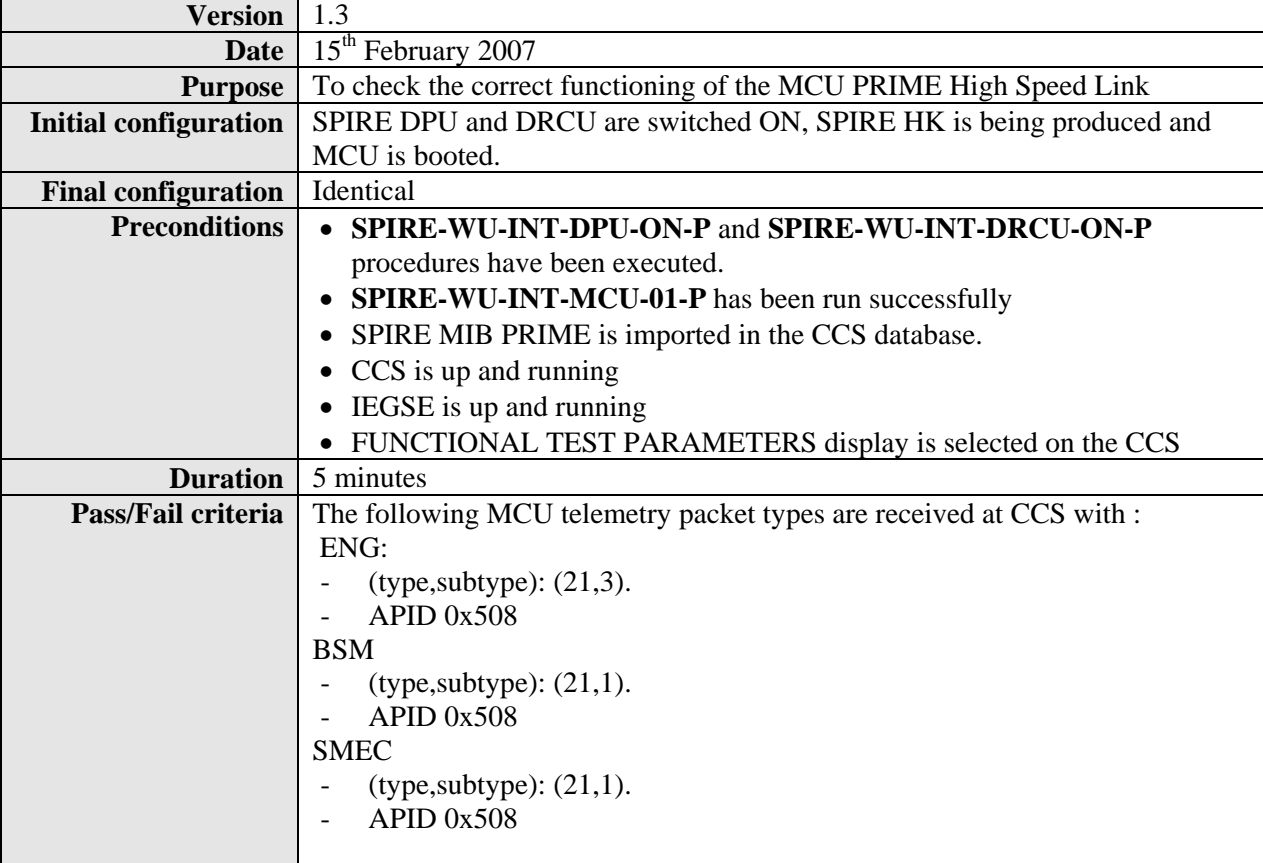

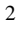

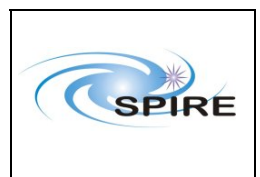

**SPIRE AVM Report Allan Dowell & A.A.Aramburu** 

**Ref:** SPIRE-RAL-REP-2711 **Issue:** 1.2 **Date:**  $20^{th}$  February 2007 **Page:** 15 of 23

**Step Description Parameter - Unit Expected Values Before/ During/ After Actual Values Before/ During/ After Success/ Failure**  1 Execute TCL script SPIRE-WU-INT-MCU-02-P.tcl — — — — 2 Record the values of MCUFRAMECNT at the start and end of the test MCUFRAMECNT **FM**: 0/297 **AVM**: 0/~300  $0$  /~202 Failure 3 Verify that the following type of MCU telemetry packets have been received at the CCS : ENG: - (type,subtype): (21,3). - APID 0x508 BSM - (type,subtype): (21,1). - APID 0x508 SMEC  $-(type, subtype)$ :  $(21,1)$ .  $-$  APID  $0x508$ — — —

**Test Result (Pass/Fail): DRCU Simulator produces 2 ENG frames , then 100 SMEC , then 100 BSM** 

<span id="page-15-0"></span>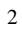

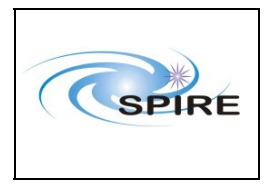

**SPIRE AVM Report Allan Dowell & A.A.Aramburu**  **Ref:** SPIRE-RAL-REP- $\frac{2711}{1.2}$ **Issue:** Date:  $20^{th}$  February 2007 **Page:** 16 of 23

# *5.1.1.7 Procedure SPIRE-WU-INT-DCU-01-P* <u>Next</u>

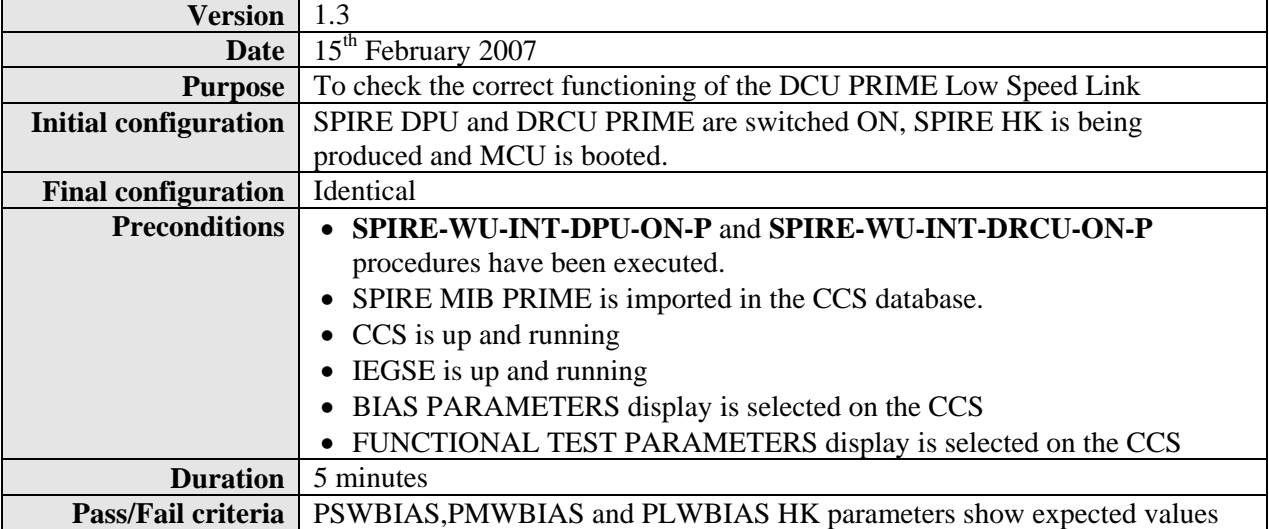

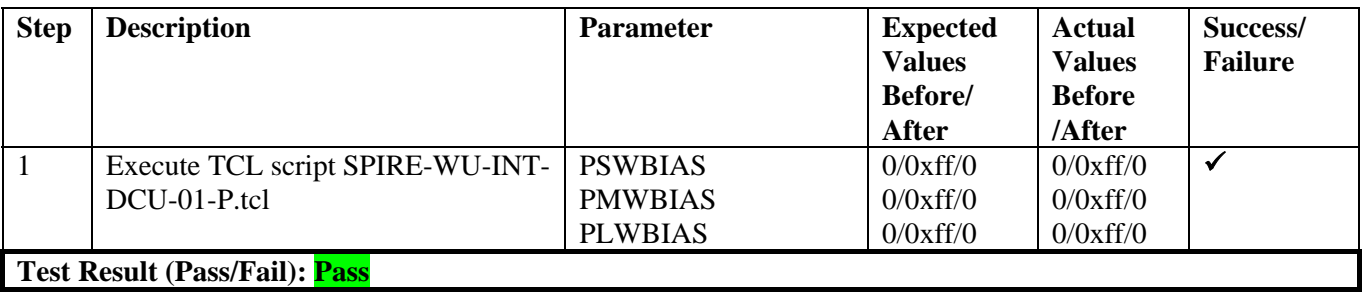

<span id="page-16-0"></span>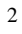

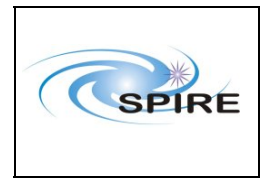

**SPIRE AVM Report Allan Dowell & A.A.Aramburu**  **Ref:** SPIRE-RAL-REP- $\frac{2711}{1.2}$ **Issue:** Date:  $20^{th}$  February 2007 **Page:** 17 of 23

## *5.1.1.8 Procedure SPIRE-WU-INT-DCU-02-P* [Next>](#page-18-0)

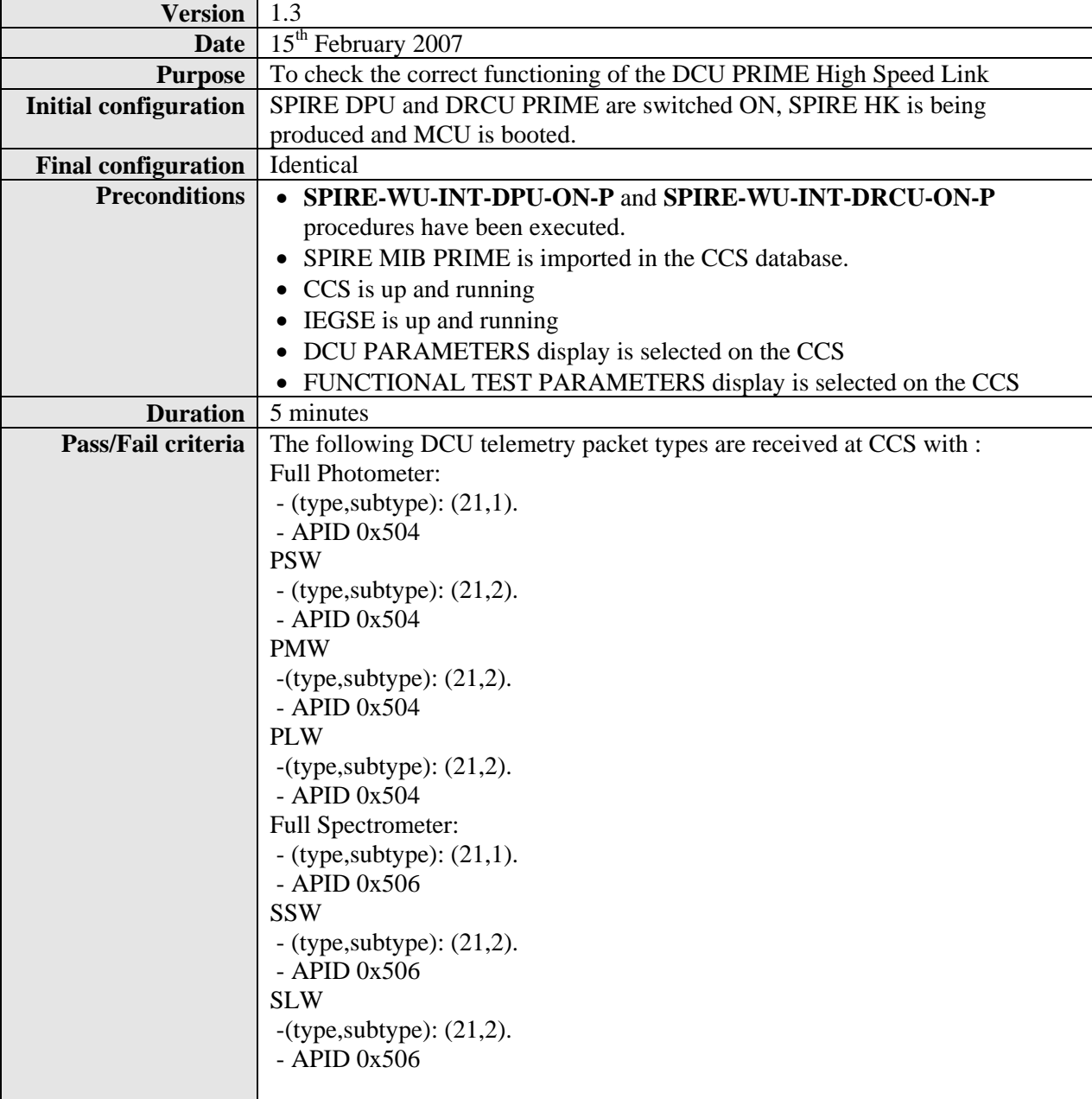

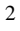

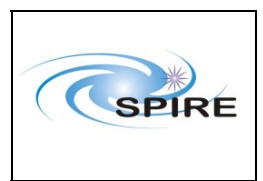

**SPIRE AVM Report Allan Dowell & A.A.Aramburu** 

**Ref:** SPIRE-RAL-REP-2711 **Issue:** 1.2 Date:  $20^{th}$  February 2007 **Page:** 18 of 23

**Step Description Parameter Reserved** Parameter Reserved **Values Before/ After Actual Values Before /After Success/ Failure**  1 Execute TCL script SPIRE-WU-INT-DCU-02-P.tcl DCUFRAMECNT FM: 0/700 AVM:  $0/-700$ 0 / 700  $\checkmark$ 2 Verify that the following type of DCU science telemetry packets have been received at the CCS : Full Photometer: - (type,subtype): (21,1). - APID 0x504 PSW - (type,subtype): (21,2). - APID 0x504 PMW -(type,subtype): (21,2). - APID 0x504 PLW -(type,subtype): (21,2).  $-$  APID  $0x504$ Full Spectrometer: - (type,subtype): (21,1). - APID 0x506 SSW - (type,subtype): (21,2). - APID 0x506 SLW  $-(type, subtype)$ :  $(21,2)$ . - APID 0x506 — — —  $\overline{\mathbf{z}}$ **Test Result (Pass/Fail): Pass** 

<span id="page-18-0"></span>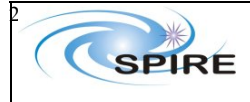

**SPIRE AVM Report Allan Dowell & Asier Aramuru** 

**Procedure** Ref: SPIRE-RAL-REP-<br> **Ref:** SPIRE-RAL-REP-<br>
2711 2711 **Issue:** 1.1 Date:  $16^{th}$  February 2007 **Page:** 19 of 23

### *5.1.1.9* **Procedure SPIRE-WU-INT-MCU-OFF-P** [Next>](#page-19-0)

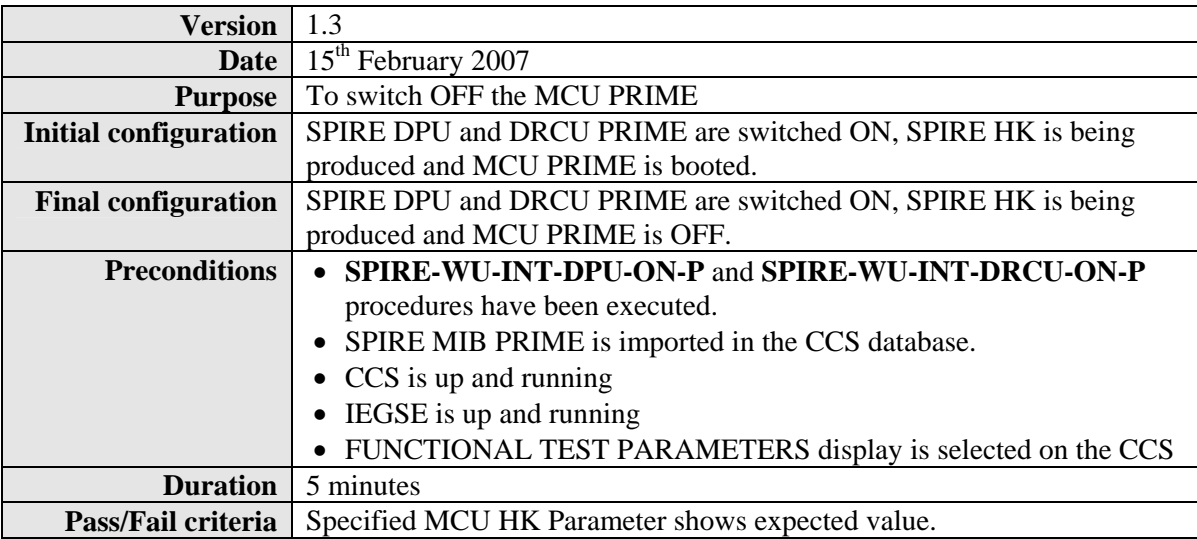

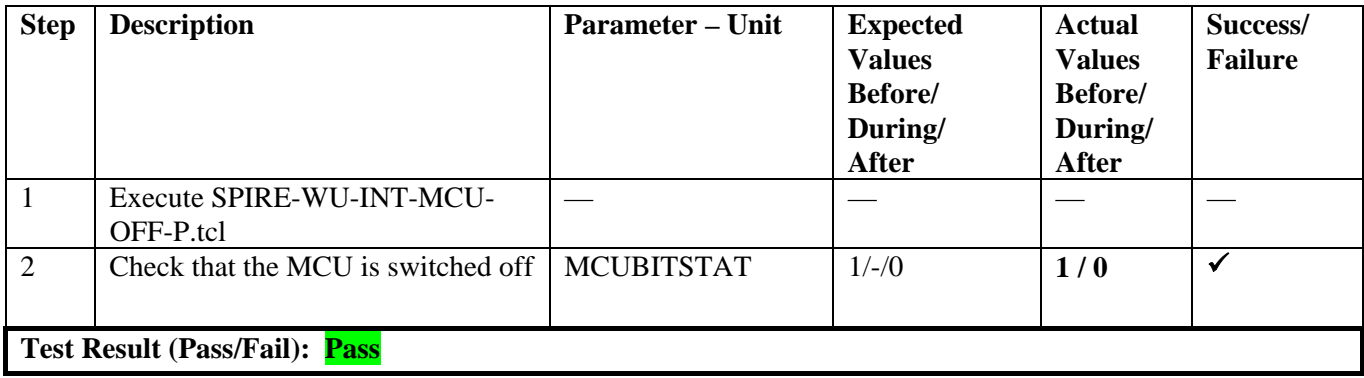

<span id="page-19-0"></span>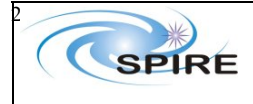

## *5.1.1.10* Procedure SPIRE-WU-INT-DRCU-OFF-P [Next>](#page-20-0)

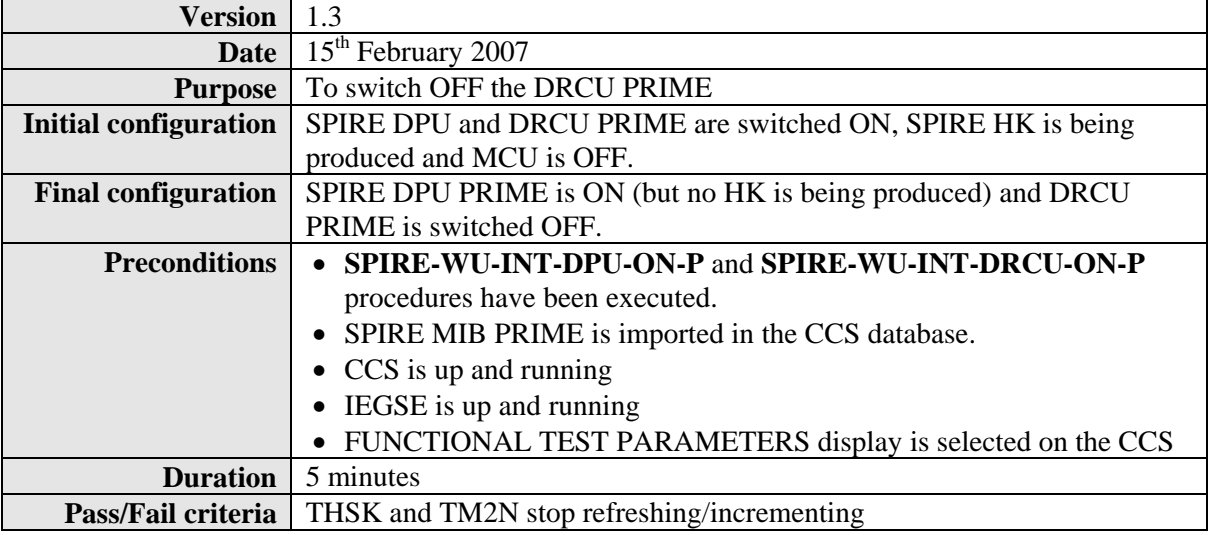

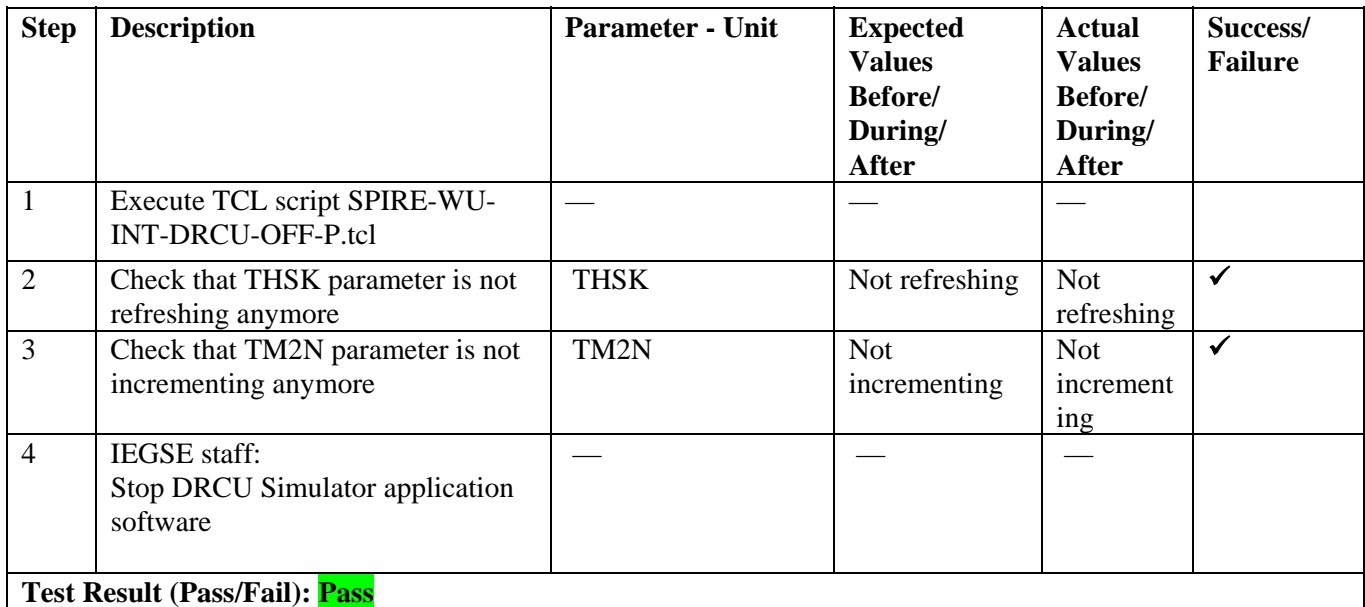

**Procedure Steps for AVM:** 

<span id="page-20-0"></span>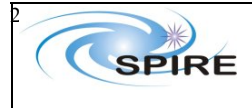

**SPIRE AVM Report Allan Dowell & Asier Aramuru** 

**Procedure** Ref: SPIRE-RAL-REP-<br> **Ref:** SPIRE-RAL-REP-<br>
2711 2711 **Issue:** 1.1 Date:  $16^{th}$  February 2007 **Page:** 21 of 23

### *5.1.1.11 Procedure SPIRE-WU-INT-DPU-OFF-P* [Next>](#page-0-0)

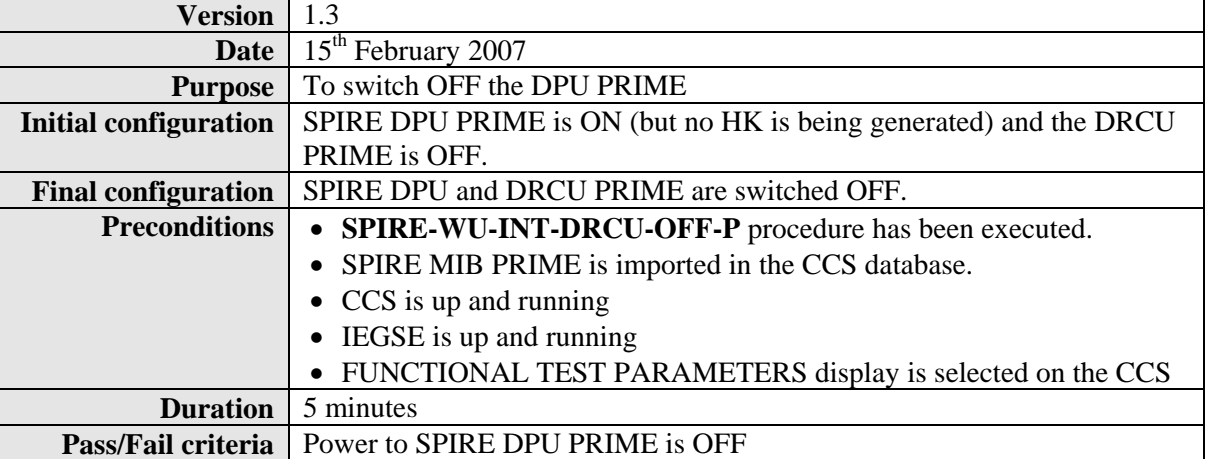

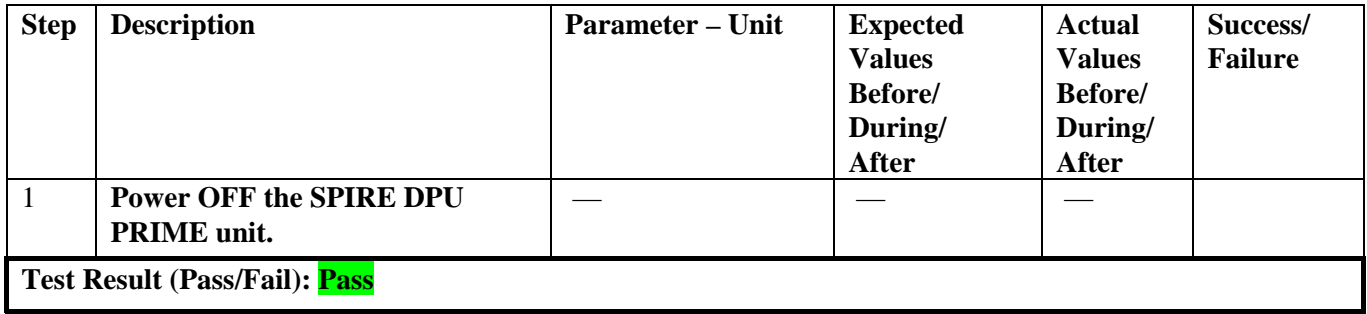

<span id="page-21-0"></span>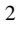

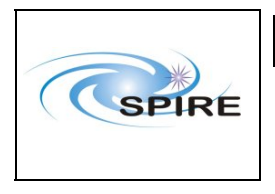

Spire Procedure

**SPIRE AVM Report Allan Dowell & A.A.Aramburu**

# **6. AOT test on AVM setup at RAL**

The following section describes the results obtained when executing several AOTs on the AVM setup at RAL. The intention was to compare the results of telemetry rate generation from the real instrument to those obtained using the DRCU simulator for identical uplink sequences. The AOTs tested were POF2, POF3, SOF1, SOF2.

The uplink sequences used for the test: SOF1.tcl SOF2.tcl POF2.tcl POF3.tcl can be located on Truro:/home/sops23e/SCOS2.3eP5/tcl/TC and they were produced by extracting the exact uplink sequence generated by CUS during pfm4 AOT testing. The corresponding obsids on the pfm4\_test database are:

- POF2:0x300118E3
- POF3: 0x300118E8
- SOF1: 0x300118FE
- SOF2: 0x30011904

## **6.1 Test Results**

The table below shows the **increment** in nominal science frames of the DCU, SCU and MCU subsystem frames for both tests.

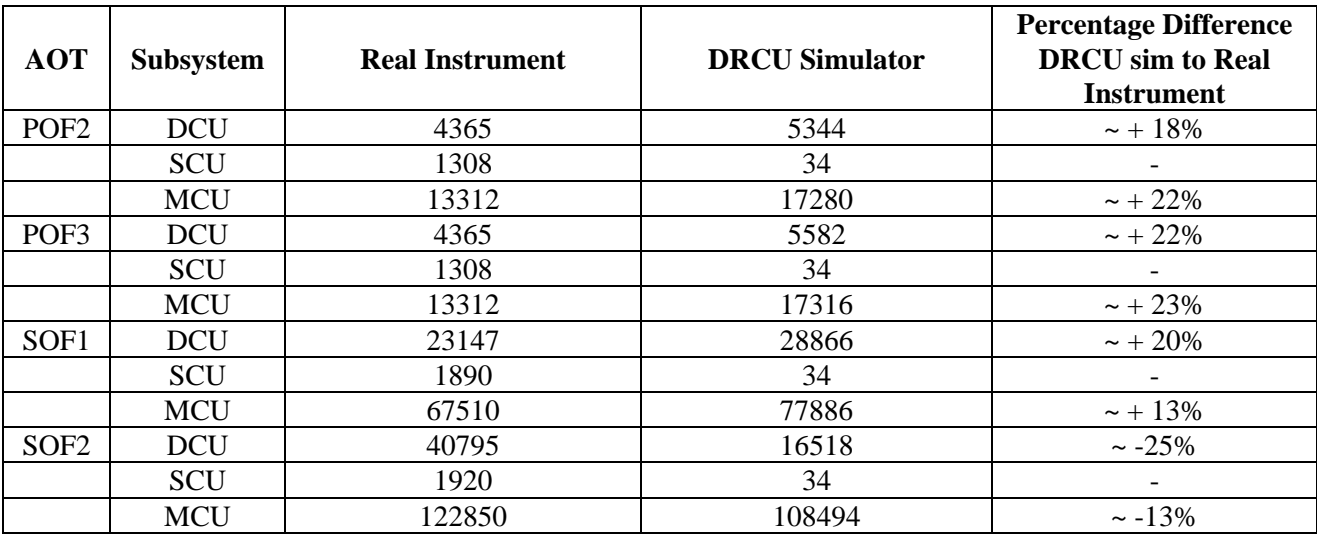

## **6.2 AOT test summary**

For the photometer AOTs tested the DRCU simulator seems to be producing consistently around 20% more frames than the real instrument. Several repetitions were made with similar results on phot AOTs. For the spectrometer AOTs tested, for SOF1 the DRCU simulator seems to be producing consistently around 20% more frames than the real instrument, and for SOF2 the behaviour is different, producing around  $\sim$  20% less than the real instrument. This last case seems to be related with a VM-DRCU Sim problem. Several repetitions were made with similar results on spec AOTs.

The main exception to this behaviour is that of the SCUnominal frames which seems to increment always by the same no matter which AOT (Phot or Spec) is run.

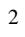

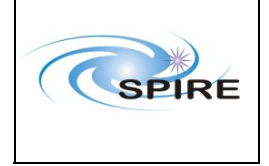

Spire Procedure

**SPIRE AVM Report Allan Dowell & A.A.Aramburu** **Ref:** SPIRE-RAL-REP- $\frac{2711}{1.1}$ **Issue: Date:**  $16^{th}$  February 2007 **Page:** 23 of 23